SIEMENS 5<sup>643</sup>

CD V5.0 or higher

## **ACS712**

## **Plant Operating Software**

Operating, service and alarm software

PC software for the remote operation, monitoring and commissioning of heating, ventilation and district heating plant and remote readout of consumption data. Windows version

Use

- Remote management with the OZW775 and OZW771 central communication units:
  - Remote operation and monitoring of Synco<sup>™</sup> plants whose devices (primary controller, single room controllers, room units) are connected via Konnex bus
- Remote management with the OCI600 and OCI611 central communication units:
  - Remote operation and monitoring of heating plant whose devices (controllers, pulse adapters, temperature sensors/adapters, digital input modules and relay modules) are connected via LPB (Local Process Bus)
- Remote management with the M-bus central units OZW10 and OZW111:
  - Remote operation and monitoring of M-bus-compatible devices (controllers and meters) in community and district heat substations
  - Acquisition of consumption data of M-bus-compatible meters for consumption cost billing
  - Acquisition of consumption data from radio-based consumption meters of the Siemeca<sup>™</sup> AMR system, transmitted to the M-bus central unit OZW10 via the Mbus interface of the WTX16 or WTT16 network node
- Diagnosis and commissioning of LPB controllers with OCI69 and OCI700 service interfaces
- Diagnosis and commissioning of KNX controllers with OCI700 service interface
- Reception of alarms in plants with OZW30 and OCI55

## **Operating software**

The operating software provides a number of applications, depending on the selected software package.

| Application                      | Description                                                          |
|----------------------------------|----------------------------------------------------------------------|
| Plant Diagram                    | Visualization and remote operation of data points with graphic dis-  |
| user-defined                     | play of plant. Graph, data points and interconnections are defined   |
|                                  | by the user                                                          |
| Popcard                          | Visualization and remote operation of all transmitted data points of |
|                                  | the connected devices                                                |
| Standard                         | Predefined pages and data points of each device                      |
| <ul> <li>User-defined</li> </ul> | Pages and data points as defined by the user                         |
| Offline Trend                    | Acquisition and presentation of the dynamic behavior of selected     |
|                                  | data points, without connection to the plant                         |
| Parameter                        | Reading and editing the setting parameters of a device in tabular    |
| Settings                         | form                                                                 |
| Plant Navigation                 | Plant view in the form of a tree structure. The view corresponds to  |
|                                  | the addressing of the devices                                        |
| Connections                      | Type of connections                                                  |
| <ul> <li>Direct</li> </ul>       | With standard null modem cable or standard USB cable (connector      |
|                                  | type A to B)                                                         |
| <ul> <li>Modem</li> </ul>        | Via telephone modems                                                 |

#### Alarm software

The alarm software is an overriding program included in all software packages.

| Application                | Description                                                                                       |
|----------------------------|---------------------------------------------------------------------------------------------------|
| Alarm                      | Alarms from the central unit or the plant are received, stored, displayed and output on a printer |
| System Report              | Information from the central unit or the plant is received, stored,                               |
|                            | displayed and output on a printer                                                                 |
| Connections                | Type of connection                                                                                |
| <ul> <li>Direct</li> </ul> | With standard null modem cable or standard USB cable (connector                                   |
|                            | type A to B)                                                                                      |
| <ul> <li>Modem</li> </ul>  | Via telephone modems                                                                              |

#### Service software

The service software has a fixed functionality and is included in all software packages.

| Application                      | Description                                                          |
|----------------------------------|----------------------------------------------------------------------|
| Popcard                          | Visualization and remote operation of all transmitted data points of |
|                                  | the connected devices                                                |
| Standard                         | Predefined pages and data points of each device                      |
| <ul> <li>User-defined</li> </ul> | Pages and data points as defined by the user                         |
| Online Trend                     | Acquisition and presentation of the dynamic behavior of selected     |
|                                  | data points of the plant with connection to the plant                |
| Parameter                        | Reading and editing the setting parameters of a device in tabular    |
| Settings                         | form                                                                 |
| Commissioning                    | Logging the setting parameters of individual devices, device groups  |
| Report                           | or of the entire plant                                               |
| Plant Navigation                 | Plant view in the form of a tree structure. The makeup of the tree   |
|                                  | structure corresponds to the addressing of the devices               |
| Connection                       | Directly with standard null modem cable or standard USB cable        |
|                                  | (connector type A to B)                                              |

# Functions with central units

The functions are dependent on the type of central unit or the type of service interface.

|                      |        | . 7             | Туре (      | of cer | ntral u  | nit / s | ervice | inter        | face  |            |
|----------------------|--------|-----------------|-------------|--------|----------|---------|--------|--------------|-------|------------|
| Function             | 0ZW775 | 1 <i>22MZ</i> 0 | 009100      | 0C/611 | (£ 01MZO | 0ZW111  | 0EMZO  | <i>99100</i> | 69/20 | 0CI200     |
| Plant Diagram        | •      | •               | •           | •      | •        | •       |        |              | •     | •          |
| Popcard              | •      | •               | •           | •      | •        | •       |        |              | •     | •          |
| Trend                |        |                 |             |        |          |         |        |              |       |            |
| Online               | •      | •               | •           | •      | •        | •       |        |              | •     | •          |
| Offline              | •      |                 | •           |        |          |         |        |              |       |            |
| Parameter Settings   | •      | •               | •           | •      | •        | •       |        |              | •     | •          |
| Commissioning Report | •      | •               | •           | •      | •        | •       |        |              | •     | •          |
| Plant Navigation     | •      | •               | •           | •      | •        | •       |        |              | •     | •          |
| Alarm                | •      | •               | •           | •      | •        | •       | •      | •            |       |            |
| System Report        | •      | •               | •           | •      | •        | •       | •      | •            |       |            |
| Connections          |        |                 |             |        |          |         |        |              |       |            |
| Direct               | ● 2)   | ● 1)            | <b>•</b> 1) | ● 1)   | ● 1)     | ● 1)    | ● 1)   | ● 1)         | ● 1)  | <b>2</b> ) |
| Modem                | •      | •               | •           | •      | •        | •       | •      | •            |       |            |

<sup>1)</sup> With standard null modem cable

#### **Equipment combinations**

### **Number of plants**

With all programs, the number of plants are unlimited.

## Number of devices per plant

With the operating software, the number of devices per plant are limited. By contrast, with the alarm software and the service software, the number of devices are unlimited. To limit the number of devices, a credit is available with ACS712. Every device connected to the plant charges that credit with a device-specific value. The number of devices that can be operated are limited by the credit amount.

- The credit with ACS712 is 200
- The device-specific credits are as follows:

| Type of product                                | Device-specific credit |
|------------------------------------------------|------------------------|
| OCI600, OCI611, OZW10, OZW111, OZW771, OZW775  | 10                     |
| OCI69, OCI700, WTX16, WTT16, KNX line coupler  | 0                      |
| Synco™ RMU7, RMH7, RMB7, RMK7, RMS7            | 8                      |
| Synco™ RLU2, SEZ2                              | 8                      |
| Synco™ RXB*                                    | 2                      |
| Synco™ QAW740                                  | 1                      |
| SIGMAGYR® RVL, RVP, RVD                        | 8                      |
| SONOHEAT®, SONOGYR®                            | 3                      |
| Siemeca™ WF.21, WF.26                          | 2                      |
| Siemeca™ WHE21, WHE36                          | 1                      |
| Siemeca™ AEW21.2 and AEW36.2 per input         | 1                      |
| PadpulsM1                                      | 1                      |
| Third-party device with own Device Description | 8                      |
| Unknown device without own Device Description  | 8                      |

 $<sup>^{\</sup>ast}$  only RXB... with KNX logo

#### **PC** hardware

| PC component | Minimum requirement          |
|--------------|------------------------------|
| Processor    | Pentium-compatible           |
|              | 300 MHz, recommended 600 MHz |
| RAM          | 128 MB, recommended 256 MB   |

<sup>2)</sup> With standard USB cable (connector type A to B)

<sup>3)</sup> Version V3.0 or higher

| PC component        | Minimum requirement                                 |
|---------------------|-----------------------------------------------------|
| Hard disk           | 1.9 GB free memory (Windows XP)                     |
|                     | 2.0 GB with 1.0 GB free memory (Windows 2000)       |
|                     | Recommended: additional 20 MB free memory per plant |
| Screen              | VGA standard driver 800 x 600, 256 colors           |
|                     | Recommended: SVGA standard driver 1028 x 768        |
| Ports               | USB 1.1 and higher or serial COM up to 19,200 Baud  |
|                     | (directly or via modem)                             |
|                     | Parallel port for copy protection                   |
| Operating system    | Windows XP, service pack 1                          |
|                     | Windows 2000, service pack 3                        |
| Diskette drive      | 3½", 1.44 MB, for diskette with log file            |
| CD-ROM or DVD drive |                                                     |

#### **Modems**

Modems are required if communication takes place via the telephone network. The drivers of the modems installed under Windows can be used.

#### Type summary

ACS712 is supplied as a complete set. Copy protection (dongle) and log file (license) are included.

| Type reference | Dongle CMD.01 |
|----------------|---------------|
| ACS712         | Included      |

### Ordering and delivery

#### Standard package

Ordering

When ordering, please give type reference ACS712.

Delivery

The standard package is supplied as a set in a box, consisting of:

- CD-ROM with
  - operating software
  - service software
  - alarm software
  - batchjob software (extra license requested)
  - documentation
- Copy protection CMD.01
- Diskette with key for copy protection
- Installation instructions

#### **Documentation**

| Software | Type reference | Document and reference number                       |
|----------|----------------|-----------------------------------------------------|
|          | ACS7           | Installation Instructions CE1G5640xx                |
|          |                | User Manual CE1U5640en (ACS Operation, ACS Service) |
|          |                | User Manual CE1U5641en (ACS Alarm)                  |
|          |                | User Manual CE1U5642en (ACS Batchjob)               |
|          | ACS700         | Data Sheet CE1N5641en                               |
|          | ACS712         | Data Sheet CE1N5643en                               |
|          | ACS713         | Data Sheet CE1N5644en                               |
|          | ACS715         | Data Sheet CE1N5645en                               |
|          | ACS741         | Data Sheet CE1N5647en                               |
|          | ACS785         | Data Sheet CE1N5648en                               |

| Systems | Type of system                                                                         | Document and reference number  |
|---------|----------------------------------------------------------------------------------------|--------------------------------|
|         | Synco <sup>™</sup> 700 / Synco <sup>™</sup> RXB<br>HVAC Controls with Konnex Interface | Range Description CE1S3110en   |
|         | Konnex bus                                                                             | Data Sheet CE1N3127en          |
|         | Konnex bus, system description                                                         | Basic Documentation CE1P3127en |
|         | Local Process Bus (LPB), System Engineering                                            | Basic Documentation CE1P2370E  |
|         | Local Process Bus (LPB), Basic Engineering Data                                        | Data Sheet CE1N2032E           |
|         | Local Process Bus (LPB), Basic System<br>Data                                          | Data Sheet CE1N2030E           |
|         | M-bus System                                                                           | Basic Documentation CE1P5361en |

M-bus System, Basic System Data

Siemeca™ AMR system

#### **Central units**

| Type of central unit              | Document and reference number         |
|-----------------------------------|---------------------------------------|
| Central communication unit OZW775 | Data Sheet CE1N5663en                 |
|                                   | Installation Instructions CE1G5663en  |
|                                   | Commissioning Instructions CE1C5663en |
| Central communication unit OZW771 | Data Sheet CE1N3117en                 |
|                                   | Basic Documentation CE1P3117en        |
|                                   | Installation Instructions CE1G3117xx  |
| Central communication unit OCI600 | Data Sheet CE1N2529E                  |
|                                   | Basic Documentation CE1P2529en        |
|                                   | User Manual CE1U2529E                 |
| Central communication unit OCI611 | Data Sheet CE1N2533en                 |
|                                   | Installation Instructions CE1G2533xx  |
| M-bus central unit OZW10          | Data Sheet CE1N5362E                  |
|                                   | User Manual CE1U5362E                 |
| M-bus central unit OZW111         | Data Sheet CE1N5363en                 |
|                                   | Installation Instructions CE1G5363xx  |
| Service interface OCI700          | Data Sheet CE1N5655de                 |

Data Sheet CE1N5361E

Data Sheet CE1N2870en

#### **Technical design**

## Operating and service software

General

The operating software and the service software include applications with the following features:

- The following applications can be started several times and operated in parallel:
  - Plant Diagram
  - Popcard
  - Online Trend
  - Offline Trend
  - Parameter Settings
  - Commissioning Report
- Several applications can be used simultaneously (e.g. Plant Diagram and Popcard)
- Active applications (e.g. Online Trend) can operate in the background
- User-defined adjustments can be made in the following applications and views:
  - Plant Diagram
  - Popcard

The software contains a device description of each supported device. The device descriptions define

- the data points with the associated features
- the links to the applications

#### Plant Diagram

This application permits the graphic presentation of plant (individual devices or groups of devices) with the following choices:

- · Automatic updating of process values in the diagram
- · Changing setpoints in the diagram
- Links to other diagrams can be established

A user-defined plant diagram is created as follows:

- Use external graphic software (e.g. Micrografx Picture Publisher™) for the graphic presentation. The graphs can be adopted in bitmap format
- For the inclusion of data points and links, the application has an Editor integrated All plant diagrams will be stored in a separate library. They can also be created without having a connection to the plant (offline).

The plant diagrams can be printed out.

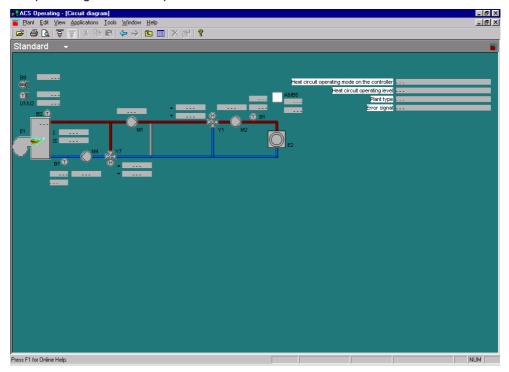

Popcard

This application is used to visualize the transmitted data points of each device and their values.

Each type of device uses standard popcards. Makeup and contents of the operating pages are predefined

User-defined popcards can be created for each device and each node. Data points of all subordinate devices can be added to popcards that are assigned to a node. Standard and user-defined popcards can be copied to devices of the same type or to superposed nodes.

The user-defined popcards offer the following features:

- They can consist of several user-defined pages
- Each page can be subdivided into several user-defined sections
- Freely selectable data points and separators can be assigned to the popcards, the pages and the sections

Switching between the standard and the user-defined popcards is possible at any time. Each selected page is automatically updated. The updating process will be visualized. The operating pages can be printed out and exported as an ASCII file.

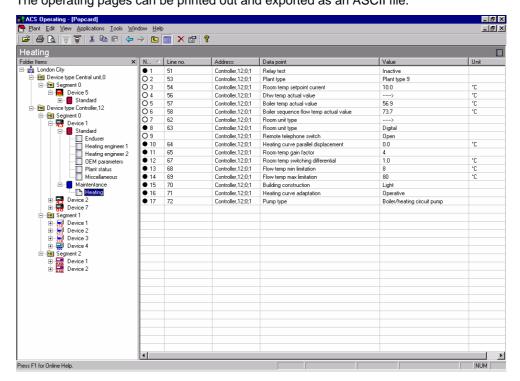

Trend

This application allows any data points of a plant to be logged.

The description, the selected data points of all devices of the plant and the sample interval are defined in the trend definition. Start and end of logging can be defined in the offline trend.

In trend logging, the cyclically queried data are stored and graphically presented. Earlier trend logging can be graphically shown again at any time.

The Trend application can be performed online or offline:

- Online Trend: The connection between plant and PC is established. All acquired data are stored directly on the PC. The graphic presentation of trend logging takes place online
- Offline Trend: There is no connection between plant and PC. All acquired data will be downloaded and stored on the memory card in the central unit. The graphic presentation of logging is made after uploading logging

Trend logging can be printed out and exported as an ASCII file.

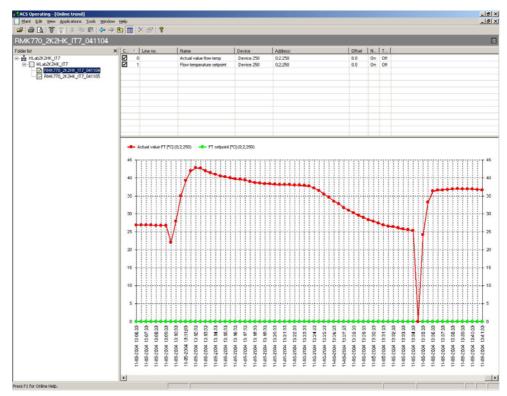

#### **Parameter Settings**

This application is used to download, upload or compare the settings of the connected devices.

The settings can be

- · stored as a parameter set
- · compared with a stored parameter set
- · compared with the standard parameter set
- · overwritten with a stored parameter set
- overwritten with the standard parameter set

The parameter sets can be edited either online or offline. The individual data points of a parameter set can be selected. The transmission result of uploading, downloading or comparing is displayed online.

The parameter set can be printed out and exported as an ASCII file.

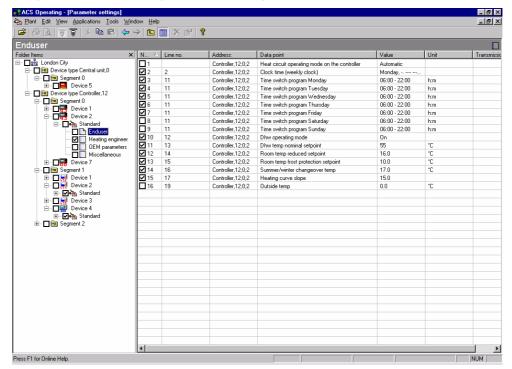

#### Commissioning Report

This application is used to log the setting values of individual devices, groups of selected devices or of entire plants.

The data points of the selected devices are stored with data point designation, value, unit and status.

The commissioning report can be printed out and exported as an ASCII file.

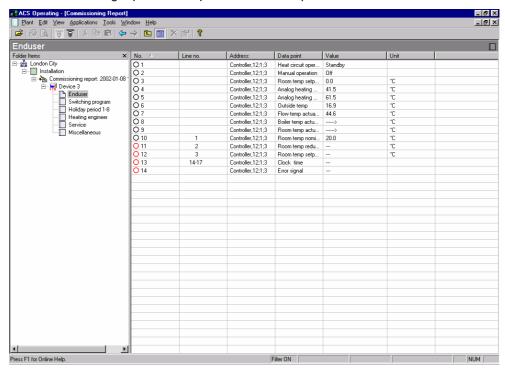

#### Alarm software

General

The alarm software consists of the following applications for the reception and further handling of alarms and of the plant's operating status:

- Alarm
- System Report

Alarm

Every alarm received from the plant is entered in an alarm list.

The alarm reception sequence can be configured:

- Acoustic signal
- A popup window opens. The alarm is entered in the alarm list only when the window is closed
- Printout on a printer
- · Any combination of the 3 choices

The user can select the columns of the alarm list. The column designations and the arrangement of the individual columns can be configured on a user-specific basis.

The entire alarm list can be exported as an ASCII file. Also, to facilitate further handling in other programs, the alarms received are automatically exported to an ASCII file.

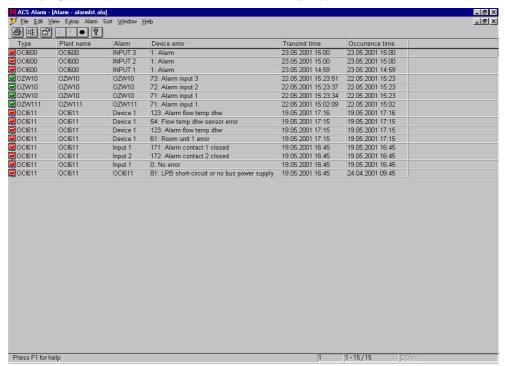

#### System Report

The system report is used to monitor plant operation.

It contains general information about the plant, such as type of central unit, phone number of the plant and plant name. Also, a system report of the OCI600 central unit can transmit alarms, meter readings or the number of operating hours.

The system report can be output on a printer.

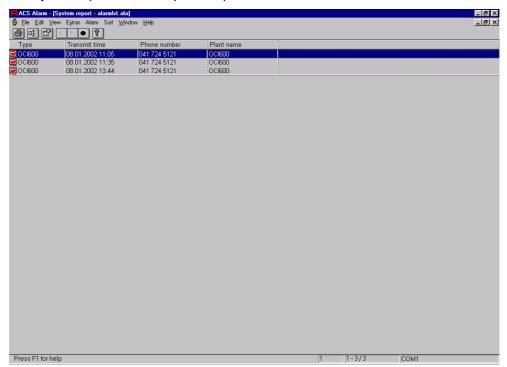

#### **General functions**

### Plant Navigation

For plant navigation, the plant is presented in the form of a tree structure. The following applications support this mode of presentation:

- Plant Diagram
- Popcard
- Online Trend
- · Offline Trend
- Parameter Settings
- Commissioning Report

The plant view in the form of a tree structure can either be shown or hidden.

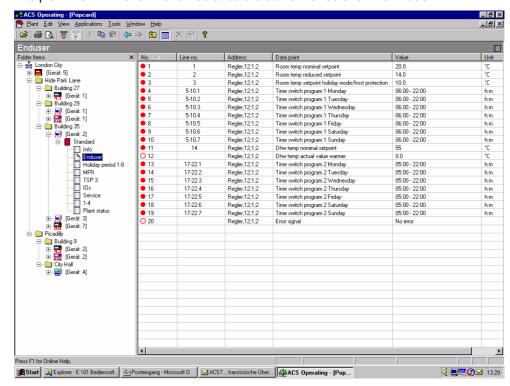

#### Connections

Communication with the central units can take place either directly or via modem.

Direct connection for plant supervision

In the case of a direct connection, a standard null modem or standard USB cable is required between central unit and PC.

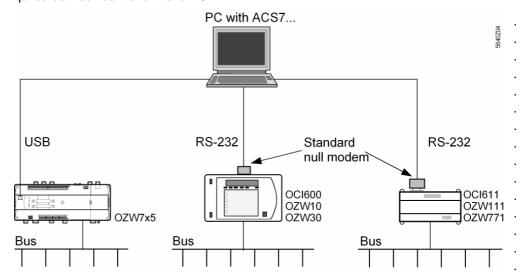

Direct connection for service

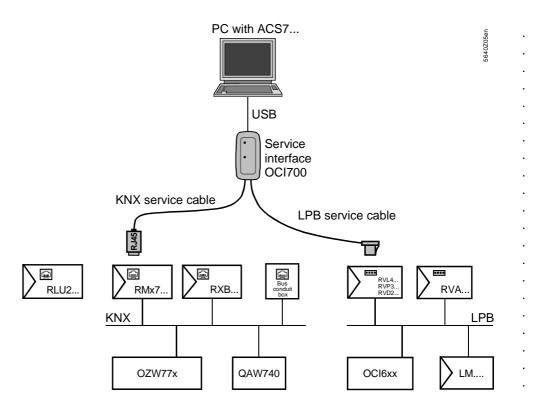

#### Telephone connection

In the case of a connection via the telephone network, a Hayes-compatible modem is required on each side.

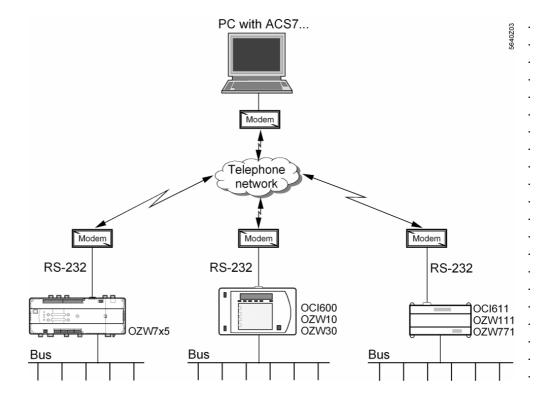

For more detailed information about RS-232 cables, standard null modems and modems, refer to the various pieces of Basic Documentation.

## **Commissioning notes**

The software must be installed according to the Installation Instructions supplied with the CD.

#### **General** note

The programs offer the standard Windows Help functions, so a description of the commands and menus is available at any time.